# **WAVECOM** 产品介绍及常用操作

# 一、 目前公司产品主要有:

**GSM MODEM: WMOD2B** (内部模块是 2C 或 2C2)、WMOI3(内部模块 2C)

**GSM MODULE**: WISMO2C, WISMO2C2, O2403a, O2406a (CLASS 10), PAC3100 系列、PAC5100 系列

注:2C2、2D 可通过软件升级来支持 GPRS

**CDMA MODULE:** Q2338c 双频 800/1900 Q2358c 单频 800 Q2438c 双频 800/1900 (带有 GPS 功能) Q2458c 单频 800 (带有 GPS 功能)

注:具体模块的资料可参考相应文档

#### 模块对电源供电要求:

WMOD2 MODEM 对电源要求: 输入电压:5V-32V 输入电流: 5mA 待机状态, 140mA 在 GSM900MHZ@12V 通话状态 5mA 待机状态, 100mA 在 GSM1800/1900MHZ@12V 通话状态 WMOI3 对电源要求: 5 VDC/1A 寺机状态, 140mA 在 GSM900MHZ@12V 通话状态<br>- 5机状态, 100mA 在 GSM1800/1900MHZ@12V 通话状态<br>源要求:

310mA 通话状态平均电流 9mA 待机状态 2C2 模块对电源要求:

> 3.6 VDC 300mA 通话状态平均电流 <3.5mA 待机状态(GSM)

Q2403A 模块对电源要求:

3.6 VDC

300mA 通话状态平均电流 <3.5mA 待机状态(GSM)

Q2338 模块对电源要求:

最大不超过 4.2VDC

接受状态,最大 150 m A

发送状态, 最大 770 m A

待机状态, 3.8 m A

#### 话音**,GSM** 电路数据**/**传真**,GPRS** 分组数据**,**短消息功能

• 话音功能 (GSM 状态)

- GSM 电路数据/传真功能
- GPRS 数据传输功能:
- 短消息服务功能 (GSM 或 GPRS 状态)

#### **GSM** 附加业务功能

呼叫转移 呼叫限制 多方通话 呼叫等待及呼叫保持 来电显示

#### 主要应用:

双频集成 GSM 调制解调器或模块(EGSM900/1800MHz 或 EGSM900/1900MHz),适用于 数据,传真,短消息及话音应用,主要应用在: GSM/SMS 机房监控和远程维护管理系统 GSM/SMS/GPS 移动车辆监控调度系统 GSM/SMS 移动性数据查询系统 GSM 无线接入系统 GSM/SMS 城市公用事业实时监控维护系统

# 二、模块查询 w.sendsms.cn

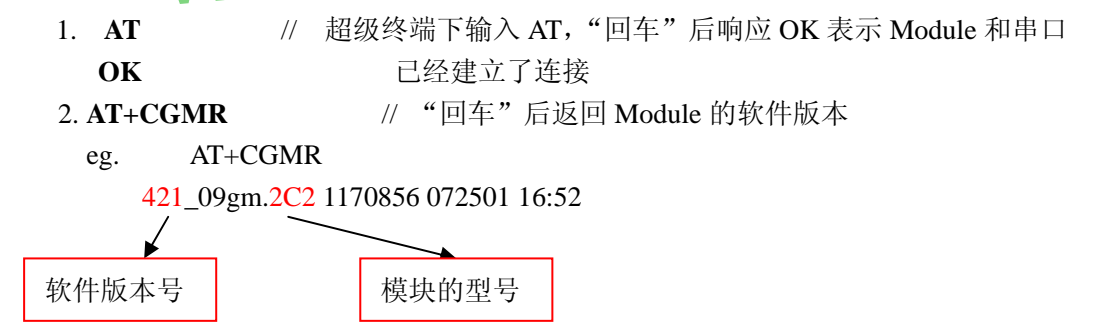

注: 2C 模块软件版本有 410、411 等;2C2 模块软件版本有 430、431、529、534

等; 2D 模块软件版本有 433、434、533、534 等; Q2406 模块软件版本是 540; CDMA Q2338 与 Q2358 模块软件版本有 WQ1.13、WQ1.14。

(WMOD2B MODEM 背面标识是 165X 的其内部模块是 2C,背面标识是 165 的其内部模块是 2C2)

3**. AT+CPOF** //关闭模块,该操作应在每次关闭模块电源时运行,以防软件丢失。  **OK** 

## 三、 **SIM** 卡检测

1. **AT+CCID** //SIM 卡认证

**+CCID: "89860092199936694421"** 

#### 2. **AT+CNUM**

**+CNUM: "80535A4E07FFFF","13923887197",129** 

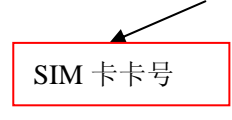

# 四、 速率

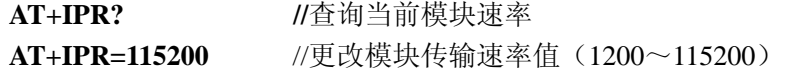

 注: GSM 模块出厂默认的波特率是 9600,CDMA 模块出厂默认的波特率是 115200, 用户可根据不同要求更改波特率。

# 五、 电话

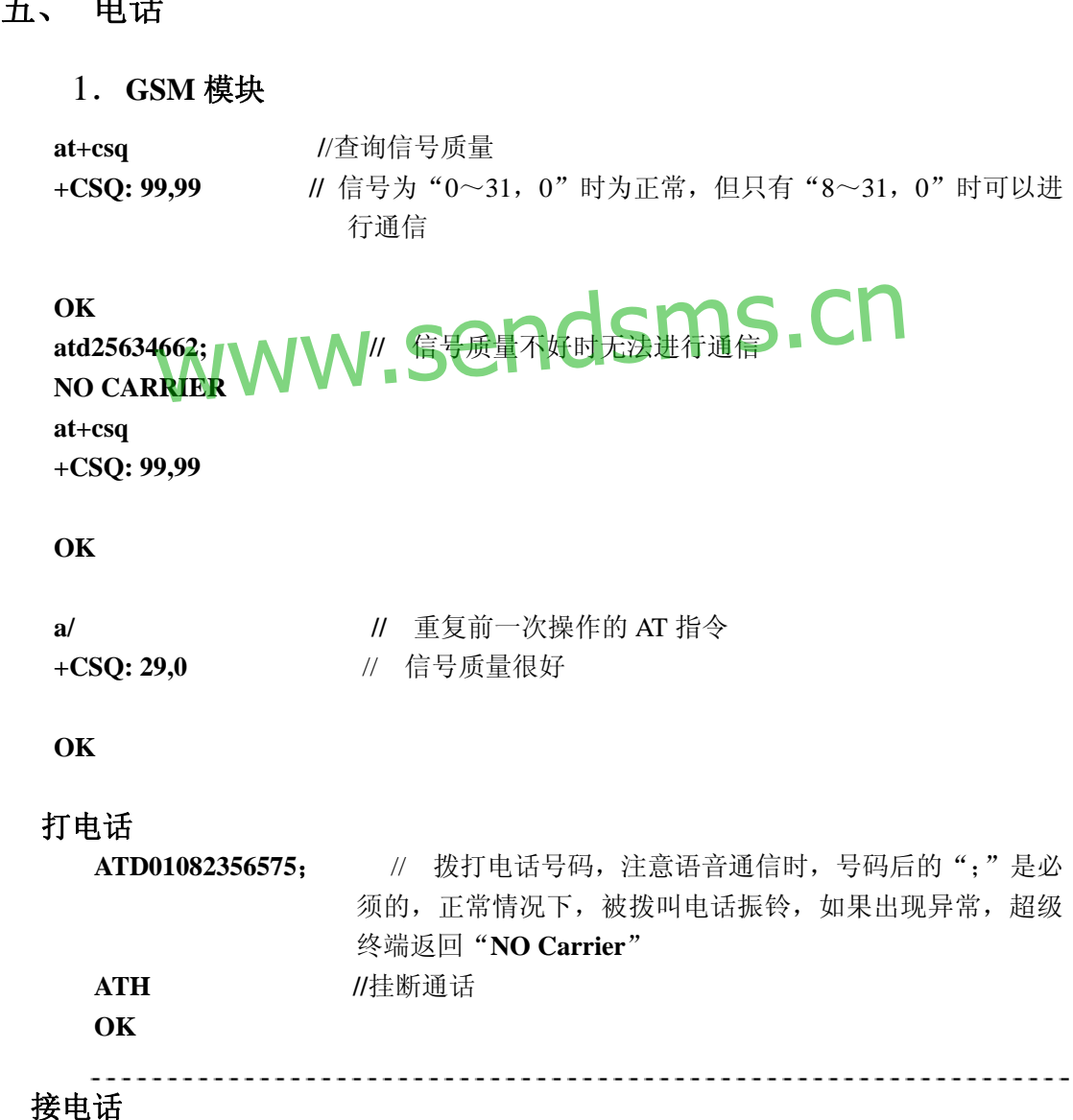

**RING** 

**RING //** 来电时在超级终端下会有提示 RING **ATA //** ATA 接通来电进行通话 **OK AT+CLIP=1 //** 设置显示来电号码 **OK** 

**RING //** 来电

**+CLIP: "01082356575",129 //** 显示来电号码

**RING** 

**+CLIP: "01082356575",129 ATH /**/ 挂断 **OK** 

**ATS0=2 //** 设置为自动应答,即 RING 两次后自动接通 **OK** 

**RING** 

# **+CLIP: "01082356575",129**  WWW.sendsms.cn

**RING** 

**+CLIP: "01082356575",129** 

**OK /**/ 已经接通来电,可进行通话

#### **2**.**CDMA** 模块

**AT+CGMR //** 查询版本 **+CGMR: S/W VER: WISMOQ WQ1.14 Dec.20 2002 17:30:00** 

#### **OK**

**AT+CSO** // 查询信号质量, CDMA 模块与 GSM 模块不同, (0~31, 99) 表示有信号 **+CSQ: 31, 99** 

**OK** 

#### 打电话

**ATD25638902; //** 打电话,后加分号; **OK //** 模块已经接收到所要打的电话号码

**+WORG:25638902** // 模块送信号到基站

**+WCNT:3 //** 基站送信号到对方终端

进行通话

**ATH //** ATH 挂机 **OK** 

**+WEND:10 //** 主叫方挂断的提示信息,若对方主动挂机则提示信息是 **+WEND:6** 

#### 接电话

**RING** // 来电振铃

**+CLIP:" 01082356575",129 //** 显示来电号码

**RING** 

**RING** 

**ATA //** 模块摘机

**OK** 

# $+$ **WANS**:2 sendsms.cn

**+WCNT:3 //** 基站收到信号,通话建立

通话过程

**ATH //** 挂机 **OK** 

**+WEND:10** // 主叫方挂机

 $\overline{X}$ : a.通话过程中,可以通过 VGT、VGR 来调节音量, 对于 GSM 两者的默认值是 64, 可调节范围是 0-255;对于 CDMA,VGT 的可调节范围是 0-3,VGR 的可调节范围是 0-4

 **b.**GSM 模块通话过程中的回音可通过升级模块相对应软件版本的 wm12792.dwl 来 处理,并协助调节 AT+ECHO=0,1,0,3,10,7 或 AT+SIDET=0 参数来优化通话质量

 **c.**ATA 接通后出现听不到对方声音的情况,可以通过 AT+SPEAKER=0 或 1 来切换 通道

**d.**振铃声: 来电振铃声音可以通过 AT+WCDM 来选择 **AT+WCDM=**? **+WCDM: (0-10),(0-1)** //前一参数是 0 表示没有振铃声音,1-10 是十种音调 后一参数 0 表示选择 buzzer, 1 表示选择 speaker

---------------------

振铃音回放设置指令 AT+CRMP

eg. **AT+CRMP=0**,**10**,**0**,**3** (来电铃声测试) **AT+CRMP=0**,,,**0** (测试结束)

**AT+CRMP=**? **+CRMP: (0-3),(0-15),0,(0-10)** 

**OK** (具体各参数详解可看 AT COMMAND)

## 六、 短信

**GSM** 模块发短信

#### **1.** 文本格式的短信(英文短信)

**AT+CMGF=1** // 设置为文本格式 **OK AT+CMGS=136010196xx** // 发送短信的 AT 指令,发送数据和短信时,电话号码 后无";" > test→ // 出现>提示符后, 输入内容 test, →为发送符 (ctrl+z) **+CMGS: 54 // 54** 是发送短信的累加值 **OK**   $\mathsf{sms}.\mathsf{cn}$ 

#### **2**.**PDU** 格式的短信息(中文短信)

**AT+CMGF=0** //设置 PDU 格式 **OK AT+CMGS=025** //15(短信息头规约)+10(博万通信博,10 个字节) **> 0011000D91683128255173F00008010A535A4E07901A4FE1535A**→ **+CMGS: 139**  //前面两个 00 照写; 11 为 TYPE; 00 为 MR, 0D91683128255173F0 为 DA; // 00 为 PID; 08 为 DCS; 01 为 VP; 0A 为 UDL, 10 个字节。

//535A4E07901A4FE1535A 为用户数据(博万通信博)

**OK** 

发送 AT+CMGS= YYY [CR] ;其中 YYY 为 TPDU 的十进制长度

收到[>][SP]响应后再发送

[SCA][TPDU][ctrl-Z]

[SCA]:服务中心地址, 深圳为:0891683108705505F0。

可以用 AT 指令先设置服务中心地址: AT+CSCA="+86138007555500"

[TPDU]:发送规约数据单元: TYPE 11 MR 00 DA 0D91683106103962F4 ; 13600193264 PID 00 DCS<sub>F4</sub> VP 01 UDL XX : 为用户数据长度, XX 不大于 8C DD ; XX 字节的用户数据 用户数据中最后一个字节为前面 XX-1 个字节的按位累加和。 TPDU 中用户数据前的 PDU 规约头的长度是 15 字节 TPDU 前的服务中心地址[SCA]的长度是 9 字节。 用户数据最长可用到 140 字节。 发中文是 pdu 格式为 80 dcs=80

**3**.所有的英文及数字都可通过 **PDU** 格式与中文一起发送,下面是一个例子,例如要发送 "你好 **A 1** "

**AT+CMGF=0** //设置 PDU 格式 **OK AT+CMGS=023 > 0011000D91683128332706F5000801084F60597D00410031**→ **+CMGS:23 OK**  0D91683128332706F5000801084F60597D00410031S.CN

#### **CDMA** 模块发短信

#### **1**. 发文本短信

eg. 发送英文数字短消息"123ABC",使用其相应 ASCII 码发送。 **AT+WSCL=1,2** // 设置为发英文短信 OK

**OK**

**AT+CMGS="13600193264"** // 区别于 GSM 模块,CDMA 模块发短信号码必须要加 引号

123ABC<ctrl-Z> // 输入内容, 然后 Ctrl+Z 发送

#### **+CMGS:1**

#### **OK**

返回代码:

+CMGS: N 表示成功发出, N 为序号。

#### **2**. 发中文短信

CDMA 发中文短消息不是采用 PDU 格式, 而是直接发送其 Unicode 代码 eg . 发送中文短消息"您好"其相应 Unicode 编码:0x60a8 0x597d

**AT+WSCL=6,4**<CR>

**AT+CMGS="13600193264**"<CR>

 **60A8597D** <ctrl-Z>

返回代码:

+CMGS: N 表示成功发出, N 为序号。

 注:程序中发送的时候应该是发送数据 0x60,0xa8,0x59,0x7d,对于中文短消息其中的控 制字符也必须用其 UNCODE 代码表示。消息内容的结束则以结束符来做标记,所以它的结 束符也应该是 UNICODE 格式的。即在超级终端中用此种方式是无法发送成功的,因为从键 盘键入的<ctrl-Z>并非 UNICODE 格式,仅 ASCII 码而已。在程序中正确的结束符应该是 0x00  $0x1a<sub>o</sub>$ 

#### **3 .** 同样 **CDMA** 模块也可以中文、英文及数字一起发送,都使用其相对应的 **UNICODE** 代 码发送。

#### 模块读写列短消息

1. 通过设置 AT+CNMI, 短消息会有不同的提示信息 **AT+CNMI=2**,**1**,**0**,**0**,**0 //** 若第二个参数设置为 1 **OK AT+CMGS=13823372605** > HELLO,HOW ARE YOU?→ //输入发送内容, Ctrl+Z 发送 **+CMGS: 3 OK +CMTI: "SM",12** // 收到短信息提示 +CMTI: **AT+CMGR=12** // 读收到短消息 **+CMGR: "REC UNREAD","+8613823372605",,"03/03/11,15:56:25+00" HELLO,HOW ARE YOU?** 12 // 读收到短消息<br>EC UNREAD'',\+8613823372605'',,''03/03/11,15:56:25+00<br>WARE YOU?

```
OK
```
**AT+CNMI=2,2,0,0,0 // 若设置第二个参数为 2 OK AT+CMGS=13823372605**   $>$ **HELLO** $\rightarrow$ **+CMGS: 57 OK**

**+CMT: "+8613823372605",,"03/03/06,10:21:31+00"**  HELLO // 收到短信息提示+CMT:, 内容直接显示 注: AT+CMGR=<n> // 读第 n 条短消息

**2**.写入短信息 **AT+CMGW** 发送 **AT+CMSS AT+CMGW=13823372605** // 写短消息 > NICE TO MEET YOU! → // 短消息内容 **+CMGW: 1** 

#### **OK**

**AT+CMSS=1 //** 发送存储的第一条短消息 **+CMSS: 83** 

#### **OK**

**+CMT: "+8613823372605",,"03/03/13,17:51:40+00" //** 收到短信息 **NICE TO MEET YOU**!

#### **3**. 列出短信息 **AT+CMGL**

**AT+CMGL="ALL" //** 列出所有短信息 **+CMGL: 1,"STO UNSENT","13823372605",, NICE TO MEET YOU1 +CMGL: 2,"REC UNREAD","+8613823372605",,"03/03/13,17:07:40+00" HELLO** 

#### $\alpha$

**AT+CMGL="REC READ" //** 文本格式下列出已读短信息 **+CMGL: 2,"REC READ","+8613823372605",,"03/03/13,17:07:40+00" HELLO** 

**4**.删除短消息 **AT+CMGD AT+CMGD=<N>** 删除第 <N> 条短消息 4. 删除短消息 AT+CMGD<br>AT+CMGD=1, 1 删除所有已经阅读的短消息<br>AT+CMGD=1, 1 删除所有已经阅读的短消息 **AT+CMGD=1**,**2** 删除所有已经阅读和发送出去的短消息 **AT+CMGD=1**,**3** 删除所有已经阅读过、已经发送出去和未发送的短消息 **AT+CMGD=1**,**4** 删除所有短消息 注:有时候发送短消息不成功,可能是 memory 已满,可以通过 AT+CMGD=1,4 删除

关于读写列短消息的指令的详细参数可参考 **AT COMMAND** 

# 七、 上网设置

**1**.**GPRS** 模块上网设置

```
AT
```

```
OK
```

```
AT+CGMR //检查软件版本,注意只有 V526 以上的版本支持 GPRS
533c09gg.2C2 1752988 062802 17:21
```
**OK AT+CGCLASS="B" //设置工作模式 OK AT+CGDCONT=1,"IP","CMNET" //**设置 APN **OK AT+CSQ +CSQ: 30,0** 

**OK** 

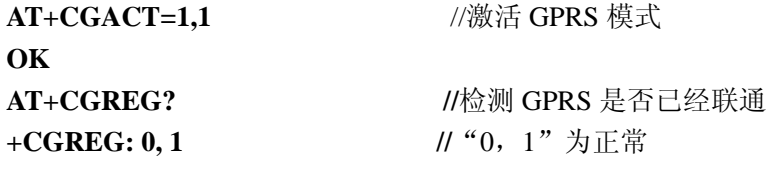

**OK** 

**AT+IPR=115200;&W //**设置传输速率并保存**&W OK**

Windows 2000 网络配置: 新建连接-->拨号到专用网络-->电话号码: \*99\*\*\*1# -->所有用 户用此连接—>完成—>拨号—>用户名、密码为空—>拨号连接网络

注: 模块上网时, 首先要在移动开通一张具有 GPRS 功能的卡, 要保持模块的速率与 调制解调器的最大端口速度、所建拨号连接的调制解调器的最高速度一致。目前 2C2、2D 的模块通过软件升级支持 GPRS,2+1 通道,速率为 8-12Kbps Send 16-24Kbps Receive ; CLASS 10(Q2406)模块支持 GPRS,4+2 通道,速率为 16-24Kbps Send 24-36Kbps Receive。<br>2. CDMA 模块上网设置

# 2.**CDMA** 模块上网设置

在联通开通一张具有数据业务的 UIM 卡,用户名和密码均为 test, 拨号号码: #777 无需在超级终端进行任何设置,在拨号网络中建立一个新的拨号连接,选择拨号到专用 网络—输入拨号号码—完成连接,采用标准 19200 MODEM 拨号上网,最高串口速率为 115200,连接后,上 INTERNET 网络,速率为 70Kbit/s 以上,下载文件为 7~9K 字节/s。

## 八、 软件升级

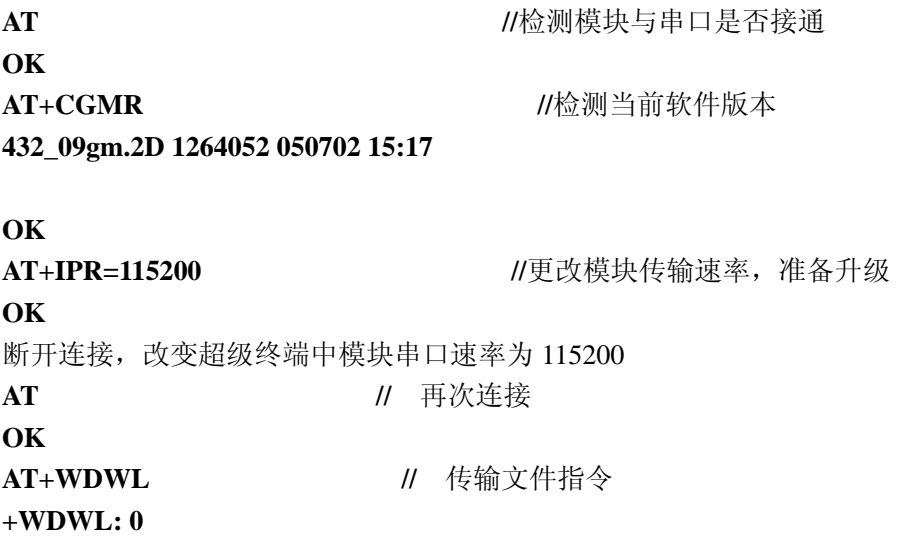

#### §§§§§§§§§§§§§§§§ **//** 出现该符号表明模块等待文件传入

<u>Liste List</u>

按照相应的模块型号,升级该型号模块的相应软件版本。例如:

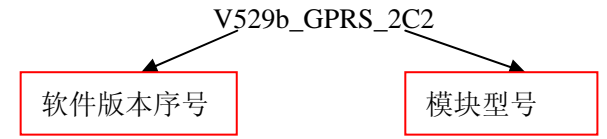

使用超级终端中的"文件传输"功能,按顺序升级如下.dwl文件:

ADC\_2C2.dwl—>dwl.dwl—>PRO-LIB.DWL

第一项是可选项,有的升级软件中并不包含这一个文件

升级完成后挂断超级终端连接,修改串口传输速率为 9600,再次挂断超级终端, RESET 模块即可

**at //** 再次连接,检查模块是否正常

**OK** 

注:GSM 模块软件升级时,最好用 115200 的速率,CDMA 模块升级用 115200 模块

## 九、其它

对于 AT 指令有疑问或对参数设置不清楚, 可以参考 AT Command V9.0

# www.sendsms.cn